#### Sprievodca nastavením

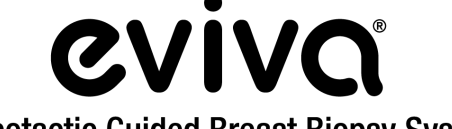

**Stereotactic Guided Breast Biopsy System** 

Systémy stereotaxie GE Senographe DS® a GE Senographe® Essential

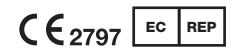

Hologic BV Da Vincilaan 5 1930 Zaventem, Belgicko

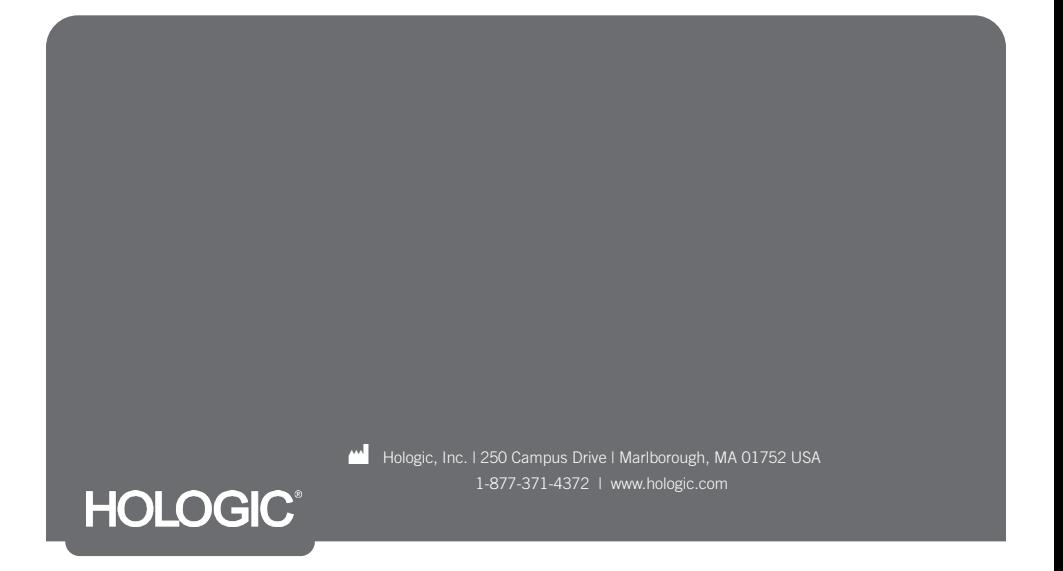

Táto stránka bola ponechaná zámerne prázdna

# PREČÍTAJTE SI PRED VYKONANÍM ZÁKROKU:

Tento sprievodca nastavením je určený na použitie v kombinácii s návodom na použitie zariadenia na biopsiu prsníka Eviva® a/alebo návodom na obsluhu stereotaxie GE Senographe® Essential a/alebo návodom na obsluhu stereotaxie GE Senographe DS® a nie je ich náhradou. Pred vykonaním zákroku si lekár musí preštudovať a poznať kompletné prevádzkové pokyny zariadenia na biopsiu prsníka Eviva a systému (systémov) GE. Úplné prevádzkové pokyny, ako aj všetky kontraindikácie a bezpečnostné informácie nájdete v návode na použitie zariadenia na biopsiu prsníka Eviva, v návode na obsluhu stereotaxie GE Senographe Essential alebo v návode na obsluhu stereotaxie GE Senographe DS. Na zabezpečenie presnosti zariadenia na biopsiu Eviva v systéme stereotaxie GE Senographe DS a stereotaxie GE Senographe Essential boli vykonané overovacie skúšky. Číselné hodnoty nastavení uvedené v tomto dokumente však slúžia iba ako pomôcka. Pred vykonaním akéhokoľvek zákroku musíte číselné hodnoty nastavení overiť na pracovisku s príslušným zariadením na biopsiu Eviva.

Uschovajte si tohto sprievodcu nastavením. Upozorňujeme, že hoci spoločnosť Hologic často aktualizuje obsah tejto príručky, lekárske informácie a technológie sa môžu rýchlo meniť. Niektoré informácie v tejto príručke preto môžu byť neaktuálne. Použitie tohto návodu s akýmkoľvek iným produktom než tými, ktoré sú výslovne uvedené, môže spôsobiť zranenie pacienta a/alebo poškodenie zariadenia.

## Obsah

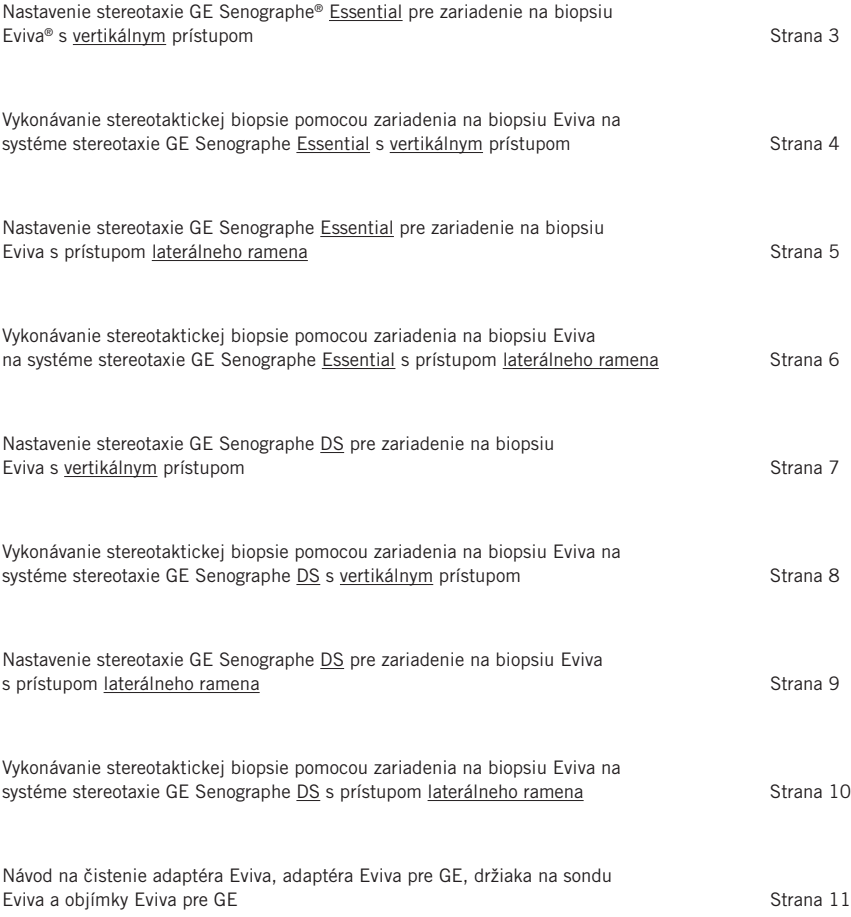

### Nastavenie stereotaxie GE Senographe® Essential pre zariadenie na biopsiu Eviva® s vertikálnym prístupom

Naprogramujte systém stereotaxie GE Senographe Essential pre zariadenie na biopsiu Eviva podľa pokynov na nastavenie ihly, ktoré sú uvedené v návode na obsluhu stereotaxie GE Senographe Essential, v spojení s nižšie uvedenými krokmi.

Pri "vytváraní" ihiel zvoľte ako typ ihly "VAD with needle holder" (VAD s držiakom ihly). Použite rozmery uvedené v tabuľke nižšie. Rozmery sú schematicky znázornené na nákrese pod tabuľkou.

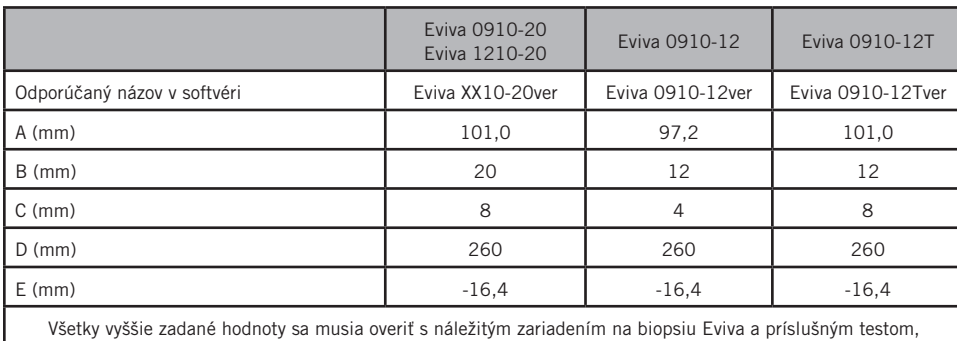

POZNÁMKA: Nevyberajte možnosť "CB", spôsobilo by to posunutie ihly do nesprávnej hĺbky.

aby sa zabezpečilo, že cieľ sa nachádza blízko stredu otvoru zariadenia na biopsiu.

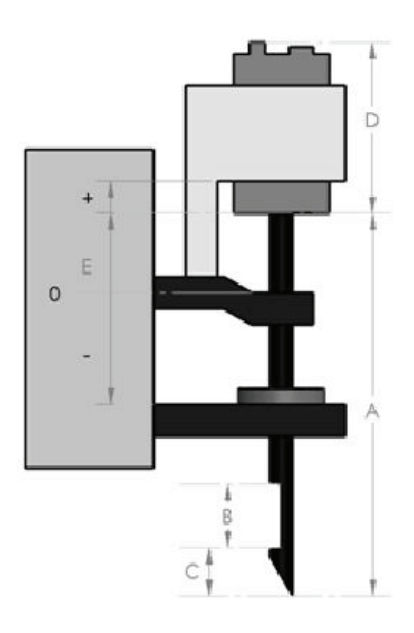

#### Vykonávanie stereotaktickej biopsie pomocou zariadenia na biopsiu Eviva na systéme stereotaxie GE Senographe Essential s vertikálnym prístupom

- 1. Pomocou vhodného držiaka (držiakov) nastavte systém stereotaxie GE Senographe Essential na vertikálny prístup. Pokyny na nastavenie nájdete v návode na obsluhu systému stereotaxie GE Senographe Essential.
- 2. Nainštalujte *adaptér Eviva pre GE* na systém stereotaxie GE Senographe Essential.
- 3. Nainštalujte *objímku Eviva pre GE* do spodného držiaka vodiča ihly na systéme stereotaxie GE Senographe Essential.
- 4. Nainštalujte vhodný jednorazový vodič ihly, *Eviva\_NG09R* alebo *Eviva\_NG12R*, do *objímky Eviva pre GE*.
- 5. Pred odoslaním cieľa do stereotaktického systému sa uistite, že je v softvéri stereotaxie GE Senographe Essential zvolené správne zariadenie na biopsiu Eviva. Zvolené zariadenie na biopsiu Eviva sa musí zhodovať so zariadením na biopsiu, ktoré sa používa pri zákroku.
- 6. Vykonajte biopsiu podľa návodu na použitie príslušného zariadenia na biopsiu prsníka Eviva.
- 7. *Adaptér Eviva pre GE* a *objímku Eviva pre GE* očistite podľa návodu na čistenie, ktorý nájdete na strane 11 tohto dokumentu.

#### Nastavenie stereotaxie GE Senographe Essential pre zariadenie na biopsiu Eviva s prístupom laterálneho ramena

Naprogramujte systém stereotaxie GE Senographe Essential pre laterálnu ihlu podľa pokynov, ktoré sú uvedené v návode na obsluhu stereotaxie GE Senographe Essential, v spojení s nižšie uvedenými krokmi.

- a. Pri "vytváraní" ihiel zvoľte ako typ ihly "LAT". Odporúčaný názov ihly je ATEC-EvivaLAT.
- b. Na vytvorenie ihly zadajte ako údaj *(A) Dĺžka* hodnotu 107,8 mm. Tento rozmer je schematicky znázornený na nákrese nižšie.

POZNÁMKA: Táto dĺžka zabezpečuje, aby bola ihla zarovnaná s vodičom ihly. Táto dĺžka je spoločná pre všetky zariadenia Eviva a ATEC. Do systému sa nezadávajú žiadne informácie o dĺžke ihly, pozícii (otvor) alebo konci (mŕtvy priestor); pre všetky terajšie zariadenia Eviva a ATEC preto stačí naprogramovať iba jednu ihlu. Táto vzdialenosť neovplyvňuje hĺbku zavedenia ihly do prsníka. Hĺbka zavedenia sa ovláda posunutím zariadenia na biopsiu do odporúčanej polohy v tabuľke na strane 6.

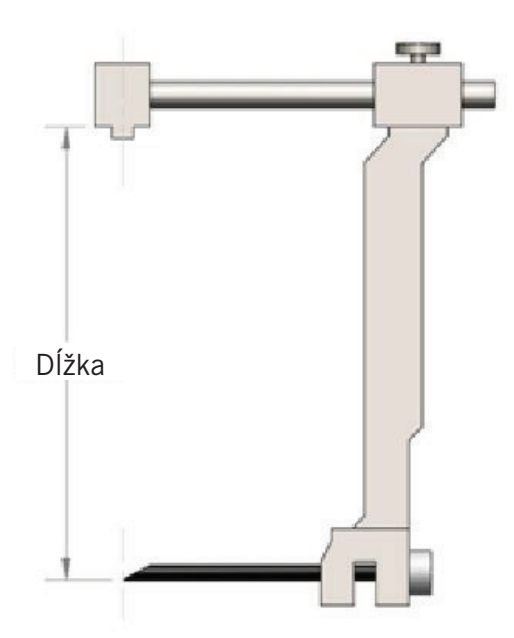

Všetky vyššie zadané hodnoty sa musia overiť s náležitým zariadením na biopsiu Eviva a príslušným testom, aby sa zabezpečilo, že cieľ sa nachádza blízko stredu otvoru zariadenia na biopsiu. Zariadenie na biopsiu Eviva musí byť posunuté do správnej polohy zariadenia na tyči laterálneho adaptéra. Pozri tabuľku na strane 6.

### Vykonávanie stereotaktickej biopsie pomocou zariadenia na biopsiu Eviva na systéme stereotaxie GE Senographe Essential s prístupom laterálneho ramena

- 1. Pomocou vhodného držiaka (držiakov) nastavte systém stereotaxie GE Senographe Essential na laterálny prístup. Pokyny na nastavenie nájdete v návode na obsluhu stereotaxie GE Senographe Essential.
- 2. Nainštalujte *adaptér Eviva* na systém stereotaxie GE Senographe Essential.
- 3. Nainštalujte vhodný jednorazový vodič ihly, *Eviva\_NG09R* alebo *Eviva\_NG12R*, do laterálneho ramena GE Senographe Essential.
- 4. Pred odoslaním cieľa do stereotaktického systému sa uistite, že je v softvéri stereotaxie GE Senographe Essential zvolená správna ihla Eviva (ATEC-EvivaLAT).
- 5. Posuňte zariadenie na biopsiu Eviva do správnej polohy na tyči laterálneho adaptéra. Túto polohu nájdete v tabuľke nižšie.
- 6. Vykonajte biopsiu podľa návodu na použitie príslušného zariadenia na biopsiu prsníka Eviva.
- 7. *Adaptér Eviva* očistite podľa návodu na čistenie, ktorý nájdete na strane 11 tohto dokumentu.

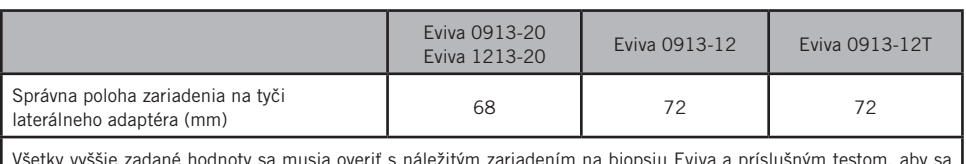

Všetky vyššie zadané hodnoty sa musia overiť s náležitým zariadením na biopsiu Eviva a príslušným testom, aby sa zabezpečilo, že cieľ sa nachádza blízko stredu otvoru zariadenia na biopsiu. Zariadenie na biopsiu Eviva musí byť posunuté do správnej polohy zariadenia na tyči laterálneho adaptéra. Pozri tabuľku vyššie.

#### Nastavenie stereotaxie GE Senographe DS pre zariadenie na biopsiu Eviva s vertikálnym prístupom

Naprogramujte systém stereotaxie GE Senographe DS pre zariadenie na biopsiu Eviva podľa pokynov na nastavenie ihly, ktoré sú uvedené v návode na obsluhu stereotaxie GE Senographe DS, v spojení s nižšie uvedeným krokom.

Pri "vytváraní" ihiel zvoľte ako typ ihly "CB". Použite rozmery uvedené v tabuľke nižšie. Rozmery sú schematicky znázornené na nákrese pod tabuľkou.

POZNÁMKA: V prípade systémov stereotaxie GE Senographe DS s aktualizovanými postupmi nastavenia bioptickej ihly, ako je uvedené v návode na obsluhu 5308544-3-C-1EN alebo novšom, si pozrite list Nastavenie stereotaxie GE Senographe Essential pre zariadenie na biopsiu Eviva s vertikálnym prístupom na strane 3 tohto dokumentu, kde nájdete kompletné pokyny na nastavenie ihly.

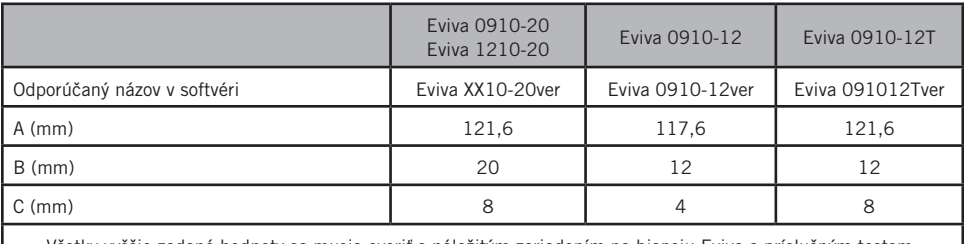

Všetky vyššie zadané hodnoty sa musia overiť s náležitým zariadením na biopsiu Eviva a príslušným testom, aby sa zabezpečilo, že cieľ sa nachádza blízko stredu otvoru zariadenia na biopsiu.

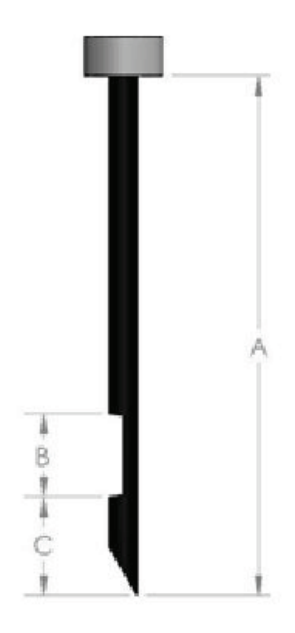

### Vykonávanie stereotaktickej biopsie pomocou zariadenia na biopsiu Eviva na systéme stereotaxie GE Senographe DS s vertikálnym prístupom

- 1. Pomocou vhodného držiaka (držiakov) nastavte systém stereotaxie GE Senographe DS na vertikálny prístup. Pokyny na nastavenie nájdete v návode na obsluhu GE Senographe DS.
- 2. Nainštalujte *adaptér Eviva pre GE* na systém stereotaxie GE Senographe DS.
- 3. Nainštalujte *objímku Eviva pre GE* do spodného držiaka vodiča ihly na systéme stereotaxie GE Senographe DS.
- 4. Nainštalujte vhodný jednorazový vodič ihly, *Eviva\_NG09R* alebo *Eviva\_NG12R*, do *objímky Eviva pre GE*.
- 5. Pred odoslaním cieľa do stereotaktického systému sa uistite, že je v softvéri stereotaxie GE Senographe DS zvolené správne zariadenie na biopsiu Eviva. Zvolené zariadenie na biopsiu Eviva sa musí zhodovať so zariadením na biopsiu, ktoré sa používa pri zákroku.
- 6. Vykonajte biopsiu podľa návodu na použitie príslušného zariadenia na biopsiu prsníka Eviva.
- 7. *Adaptér Eviva pre GE* a *objímku Eviva pre GE* očistite podľa návodu na čistenie, ktorý nájdete na strane 11 tohto dokumentu.

#### Nastavenie stereotaxie GE Senographe DS pre zariadenie na biopsiu Eviva s prístupom laterálneho ramena

Naprogramujte systém stereotaxie GE Senographe DS pre laterálnu ihlu podľa pokynov, ktoré sú uvedené v návode na obsluhu stereotaxie GE Senographe DS, v spojení s nižšie uvedenými krokmi.

- a. Pri "vytváraní" ihiel zvoľte ako typ ihly "LAT". Odporúčaný názov ihly je ATEC-EvivaLAT.
- b. Na vytvorenie ihly zadajte ako údaj *(A) Dĺžka* hodnotu 107,8 mm. Tento rozmer je schematicky znázornený na nákrese nižšie.

POZNÁMKA: Táto dĺžka zabezpečuje, aby bola ihla zarovnaná s vodičom ihly. Táto dĺžka je spoločná pre všetky zariadenia Eviva a ATEC. Do systému sa nezadávajú žiadne informácie o dĺžke ihly, pozícii (otvor) alebo konci (mŕtvy priestor); pre všetky terajšie zariadenia Eviva a ATEC preto stačí naprogramovať iba jednu ihlu. Táto vzdialenosť neovplyvňuje hĺbku zavedenia ihly do prsníka. Hĺbka zavedenia sa ovláda posunutím zariadenia na biopsiu do odporúčanej polohy v tabuľke na strane 10.

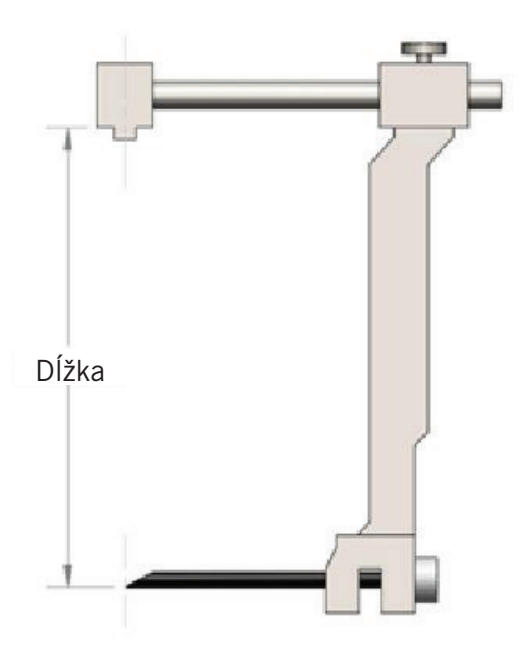

Všetky vyššie zadané hodnoty sa musia overiť s náležitým zariadením na biopsiu Eviva a príslušným testom, aby sa zabezpečilo, že cieľ sa nachádza blízko stredu otvoru zariadenia na biopsiu. Zariadenie na biopsiu Eviva musí byť posunuté do správnej polohy zariadenia na tyči laterálneho adaptéra. Pozri tabuľku na strane 10.

#### Vykonávanie stereotaktickej biopsie pomocou zariadenia na biopsiu Eviva na systéme stereotaxie GE Senographe DS s prístupom laterálneho ramena

- 1. Pomocou vhodného držiaka (držiakov) nastavte systém stereotaxie GE Senographe DS na laterálny prístup. Pokyny na nastavenie nájdete v návode na obsluhu GE Senographe DS.
- 2. Nainštalujte *adaptér Eviva* na systém stereotaxie GE Senographe DS.
- 3. Nainštalujte vhodný jednorazový vodič ihly, *Eviva\_NG09R* alebo *Eviva\_NG12R*, do laterálneho ramena GE Senographe DS.
- 4. Pred odoslaním cieľa do stereotaktického systému sa uistite, že je v softvéri stereotaxie GE Senographe DS zvolené správne zariadenie na biopsiu Eviva (ATEC-EvivaLAT).
- 5. Posuňte zariadenie na biopsiu Eviva do správnej polohy na tyči laterálneho adaptéra. Túto polohu nájdete v tabuľke nižšie.
- 6. Vykonajte biopsiu podľa návodu na použitie príslušného zariadenia na biopsiu prsníka Eviva.
- 7. *Adaptér Eviva* očistite podľa návodu na čistenie, ktorý nájdete na strane 11 tohto dokumentu.

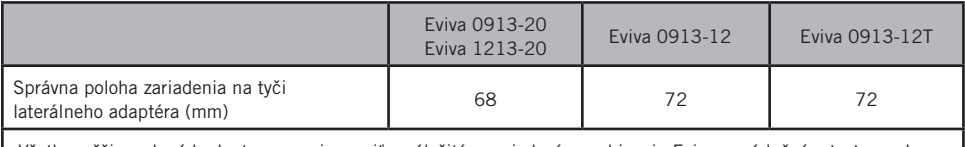

Všetky vyššie zadané hodnoty sa musia overiť s náležitým zariadením na biopsiu Eviva a príslušným testom, aby sa zabezpečilo, že cieľ sa nachádza blízko stredu otvoru zariadenia na biopsiu. Zariadenie na biopsiu Eviva musí byť posunuté do správnej polohy zariadenia na tyči laterálneho adaptéra. Pozri tabuľku vyššie.

#### Návod na čistenie *adaptéra Eviva*, *adaptéra Eviva pre GE*, *držiaka na sondu Eviva* a *objímky Eviva pre GE*

- 1. Po ukončení biopsie okamžite opláchnite *adaptér Eviva*, *adaptér Eviva pre GE* a/alebo *objímku Eviva pre GE* teplou vodou.
- 2. Na všetky komponenty nastriekajte čistiaci prostriedok.

#### Nasledujúce čistiace prostriedky sa NEODPORÚČAJÚ, pretože môžu poškodiť komponenty, ktoré sú im vystavené:

- Čistiace prostriedky na báze bielidla
- Peroxid vodíka
- Akékoľvek čistiace/dezinfekčné prostriedky s pH nižším ako 4 alebo vyšším ako 10
- 3. Nechajte zvolený čistiaci prostriedok potrebne dlho pôsobiť, aby dezinfikoval komponenty.
- 4. Opláchnite teplou vodou.
- 5. Utrite do sucha handričkou alebo papierovou utierkou.

© 2021 Hologic, Inc. Všetky práva vyhradené. Hologic a Eviva sú ochranné známky a/alebo registrované ochranné známky spoločnosti Hologic, Inc. a/alebo jej dcérskych spoločností v Spojených štátoch a/alebo iných krajinách. Všetky ostatné ochranné známky, registrované ochranné známky a názvy produktov použité v tomto dokumente sú majetkom príslušných vlastníkov.

#### Symboly:

Nasledujúce symboly sa môžu nachádzať na označení produktu adaptéra Eviva:

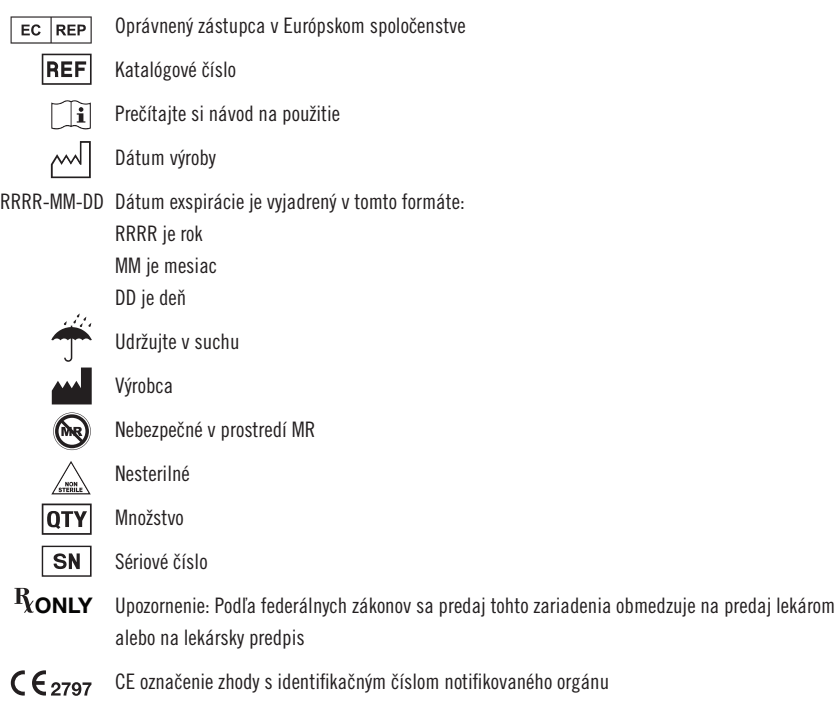

Táto stránka bola ponechaná zámerne prázdna

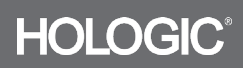